## **SimJunior Set Up (LLEAP – Using Simpad)**

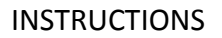

- 1. Collect simjunior in blue body bag and black backpack containing simpad and patient monitor
- 2. Take SimJunior out of his bag and the simpad and patient monitor out of the backpack.
- 3. Position Sim Junior on bed
- 4. Plug Link box to the cable from the manikin. Turn on link box
- 5. Wait for manikin to cough and shake and then two green lights on link box
- 6. On the Simpad
	- Turn the simpad on, using the power button on top right hand corner of panel
	- Select SSP\_SimJunior Simulator. Click on connect
	- Select manual mode, then healthy patient
	- Press start to begin session
- 7. On the Patient Monitor Laptop
	- Plug to mains power if necessary and turn on Patient Monitor Laptop
	- Click on large LLEAP icon on desktop to open LLEAP programme
	- Click on Patient Monitor icon and select Patient Simulator SimJunior (Note: you may have to connect the Laptop to Linkbox using network cable)
- 8. On the Simpad
	- Activate monitor tools/patient monitor, wait until connected to monitor approx. 15 seconds
	- Check that there is patient monitor display and sound
- 9. On the Manikin.
	- Check sound cough
	- Auscultate chest
	- Check pulses
	- Check airway & BMV

## **Commence scenario setup**

**Note: SimJunior can be connected to medical air supply using a regulator to either mains or cylinder to get better chest movement.**

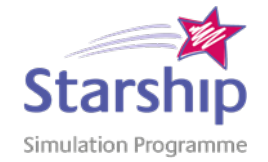

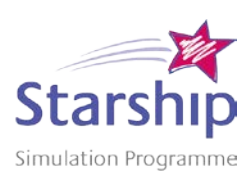

## **INSTRUCTIONS**

- 1. Plug Link box to the cable from the manikin.
- 2. Turn on link box
	- Wait for manikin to cough and shake and then two green lights on link box
- 3. Turn on Patient Monitor Laptop
	- Click on large LLEAP icon to open LLEAP programme
	- Click on Patient Monitor icon on portal and select Patient Simulator SimJunior
- 4. On Instructor Laptop.
	- Turn on Instructor Laptop
	- Click on large LLEAP icon to open LLEAP programme
	- Click on LLEAP Instructor Application icon
	- Select Patient Simulator SimJunior
		- a. Select Manual mode
		- b. Select healthy patient theme, click ok.
		- c. Click Start Session
		- d. Check that there is sound and display on the patient monitor laptop by selecting ECG, SpO2 on Learner Patient Monitor Buttons Tab.

10. On the Manikin.

- Check sound cough
- Auscultate chest
- Check pulses
- Check airway & BMV
- 11. Commence scenario setup

## **Commence scenario setup**

**Note: SimJunior can be connected to medical air supply using a regulator to either mains or cylinder to get better chest movement.**